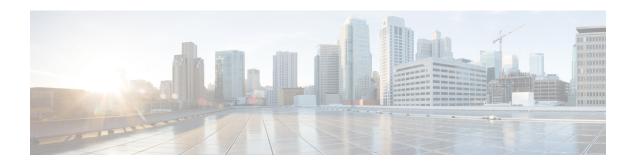

# **Configuring 802.11r BSS Fast Transition**

- Finding Feature Information, page 1
- Restrictions for 802.11r Fast Transition, page 1
- Information About 802.11r Fast Transition, page 2
- How to Configure 802.11r Fast Transition, page 5
- Additional References for 802.11r Fast Transition, page 13
- Feature Information for 802.11r Fast Transition, page 14

# **Finding Feature Information**

Your software release may not support all the features documented in this module. For the latest feature information and caveats, see the release notes for your platform and software release. To find information about the features documented in this module, and to see a list of the releases in which each feature is supported, see the Feature Information Table at the end of this document.

Use Cisco Feature Navigator to find information about platform support and Cisco software image support. To access Cisco Feature Navigator, go to <a href="http://www.cisco.com/go/cfn">http://www.cisco.com/go/cfn</a>. An account on Cisco.com is not required.

# **Restrictions for 802.11r Fast Transition**

- 802.11r client association is not supported on access points in standalone mode.
- 802.11r fast roaming is not supported on access points in standalone mode.
- 802.11r fast roaming between local authentication and central authentication WLAN is not supported.
- EAP LEAP method is not supported.
- TSpec is not supported for 802.11r fast roaming. Therefore, RIC IE handling is not supported.
- If WAN link latency exists, fast roaming is also delayed. Voice or data maximum latency should be verified. The controller handles 802.11r Fast Transition authentication request during roaming for both Over-the-Air and Over-the-DS methods.

- This feature is supported only on open and WPA2 configured WLANs.
- Legacy clients cannot associate with a WLAN that has 802.11r enabled if the driver of the supplicant
  that is responsible for parsing the Robust Security Network Information Exchange (RSN IE) is old and
  not aware of the additional AKM suites in the IE. Due to this limitation, clients cannot send association
  requests to WLANs. These clients, however, can still associate with non-802.11r WLANs. Clients that
  are 802.11r capable can associate as 802.11i clients on WLANs that have both 802.11i and 802.11r
  Authentication Key Management Suites enabled.

The workaround is to enable or upgrade the driver of the legacy clients to work with the new 802.11r AKMs, after which the legacy clients can successfully associate with 802.11r enabled WLANs.

Another workaround is to have two SSIDs with the same name but with different security settings (FT and non-FT).

- Fast Transition resource request protocol is not supported because clients do not support this protocol. Also, the resource request protocol is an optional protocol.
- To avoid any Denial of Service (DoS) attack, each controller allows a maximum of three Fast Transition handshakes with different APs.

## **Related Topics**

Configuring 802.11r Fast Transition in an Open WLAN (CLI), on page 5

Disabling 802.11r Fast Transition (CLI), on page 10

Configuring 802.11r BSS Fast Transition on a Dot1x Security Enabled WLAN (CLI), on page 7

Configuring 802.11r Fast Transition on a PSK Security Enabled WLAN (CLI), on page 8

Configuring 802.11 Fast Transition (GUI), on page 10

Information About 802.11r Fast Transition, on page 2

# **Information About 802.11r Fast Transition**

802.11r, which is the IEEE standard for fast roaming, introduces a new concept of roaming where the initial handshake with the new AP is done even before the client roams to the target AP, which is called Fast Transition (FT). The initial handshake allows the client and APs to do the Pairwise Transient Key (PTK) calculation in advance. These PTK keys are applied to the client and AP after the client does the reassociation request or response exchange with new target AP.

802.11r provides two methods of roaming:

- · Over-the-Air
- Over-the-DS (Distribution System)

The FT key hierarchy is designed to allow clients to make fast BSS transitions between APs without requiring reauthentication at every AP. WLAN configuration contains a new Authenticated Key Management (AKM) type called FT (Fast Transition).

From Release 3E, you can create an 802.11r WLAN that is also an WPAv2 WLAN. In earlier releases, you had to create separate WLANs for 802.11r and for normal security. Non-802.11r clients can now join 802.11r-enabled WLANs as the 802.11r WLANs can accept non-802.11r associations. If clients do not support mixed mode or 802.11r join, they can join non-802.11r WLANS. When you configure FT PSK and later define PSK, clients that can join only PSK can now join the WLAN in mixed mode.

OL-32351-01

#### **How a Client Roams**

For a client to move from its current AP to a target AP using the FT protocols, the message exchanges are performed using one of the following two methods:

- Over-the-Air—The client communicates directly with the target AP using IEEE 802.11 authentication with the FT authentication algorithm.
- Over-the-DS—The client communicates with the target AP through the current AP. The communication between the client and the target AP is carried in FT action frames between the client and the current AP and is then sent through the controller.

This figure shows the sequence of message exchanges that occur when Over the Air client roaming is configured.

Figure 1: Message Exchanges when Over the Air client roaming is configured

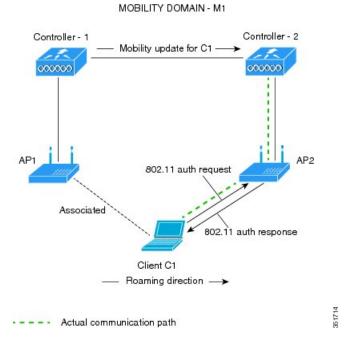

This figure shows the sequence of message exchanges that occur when Over the DS client roaming is configured.

Figure 2: Message Exchanges when Over the DS client roaming is configured

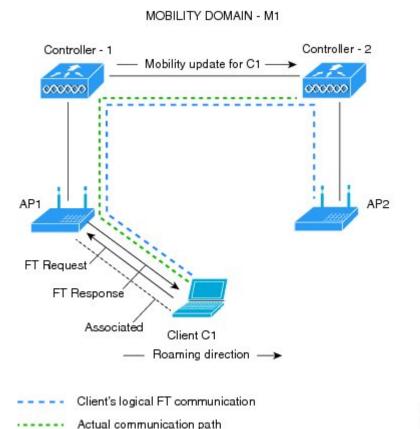

## **Related Topics**

Configuring 802.11r Fast Transition in an Open WLAN (CLI), on page 5

Disabling 802.11r Fast Transition (CLI), on page 10

Configuring 802.11r BSS Fast Transition on a Dot1x Security Enabled WLAN (CLI), on page 7

Configuring 802.11r Fast Transition on a PSK Security Enabled WLAN (CLI), on page 8

Configuring 802.11 Fast Transition (GUI), on page 10

Monitoring 802.11r Fast Transition (CLI), on page 11

Restrictions for 802.11r Fast Transition, on page 1

# **How to Configure 802.11r Fast Transition**

# Configuring 802.11r Fast Transition in an Open WLAN (CLI)

# **SUMMARY STEPS**

- 1. configure terminal
- 2. wlan profile-name
- 3. client vlan vlan-id
- 4. no security wpa
- 5. no security wpa akm dot1x
- 6. no security wpa wpa2
- 7. no wpa wpa2 ciphers aes
- 8. security ft
- 9. no shutdown
- **10**. end

## **DETAILED STEPS**

|        | Command or Action                                                | Purpose                                                                                                    |
|--------|------------------------------------------------------------------|----------------------------------------------------------------------------------------------------|
| Step 1 | configure terminal                                               | Enters global configuration mode.                                                                          |
|        | Example: Controller# configure terminal                          |                                                                                                    |
| Step 2 | wlan profile-name  Example:                                      | Enters the WLAN configuration submode. The <i>profile-name</i> is the profile name of the configured WLAN. |
|        | Controller# wlan test4                                           |                                                                                                    |
| Step 3 | client vlan vlan-id                                              | Associate the client VLAN to the WLAN.                                                                     |
|        | Example: Controller(config-wlan)# client vlan 0120               |                                                                                                    |
| Step 4 | no security wpa                                                  | Disable WPA secuirty.                                                                                      |
|        | <pre>Example:    Controller(config-wlan) # no security wpa</pre> |                                                                                                    |
| Step 5 | no security wpa akm dot1x                                        | Disable security AKM for dot1x.                                                                            |
|        | Example: Controller(config-wlan) # no security wpa akm do        | pt1x                                                                                                    |

|         | Command or Action                                                                    | Purpose                                                                                                |
|---------|--------------------------------------------------------------------------------------|----------------------------------------------------------------------------------------------------|
| Step 6  | no security wpa wpa2                                                                 | Disables WPA2 security.                                                                                |
|         | Example: Controller(config-wlan) # no security wpa wpa2                              |                                                                                                    |
| Step 7  | no wpa wpa2 ciphers aes                                                              | Disables WPA2 ciphers for AES.                                                                         |
|         | <pre>Example:    Controller(config-wlan) # no security wpa wpa2    ciphers aes</pre> |                                                                                                    |
| Step 8  | security ft                                                                          | Specifies the 802.11r fast transition parameters.                                                      |
|         | <pre>Example: Controller(config-wlan)# security ft</pre>                             |                                                                                                    |
| Step 9  | no shutdown                                                                          | Shutdown the WLAN.                                                                                     |
|         | Example: Controller(config-wlan) # shutdown                                          |                                                                                                    |
| Step 10 | end                                                                                  | Returns to privileged EXEC mode. Alternatively, you can also press Ctrl-z to exit global configuration |
|         | <pre>Example: Controller(config-wlan)# end</pre>                                     | mode                                                                                                   |

# **Related Topics**

Information About 802.11r Fast Transition, on page 2 Monitoring 802.11r Fast Transition (CLI), on page 11 Restrictions for 802.11r Fast Transition, on page 1

# Configuring 802.11r BSS Fast Transition on a Dot1x Security Enabled WLAN (CLI)

# **SUMMARY STEPS**

- 1. configure terminal
- 2. wlan profile-name
- 3. client vlan vlan-name
- **4. local-auth** *local-auth-profile-eap*
- 5. security dot1x authentication-list default
- 6. security ft
- 7. security wpa akm ft dot1x
- 8. no shutdown
- 9. end

## **DETAILED STEPS**

|        | Command or Action                                                                              | Purpose                                                                                                    |
|--------|------------------------------------------------------------------------------------------------|----------------------------------------------------------------------------------------------------|
| Step 1 | configure terminal                                                                             | Enters global configuration mode.                                                                           |
|        | Example: Controller# configure terminal                                                        |                                                                                                    |
| Step 2 | wlan profile-name                                                                              | Enters the WLAN configuration submode. The <i>profile-name</i> is the profile name of the configured        |
|        | Example: Controller# wlan test4                                                                | WLAN.                                                                                                    |
| Step 3 | client vlan vlan-name                                                                          | Associate the client VLAN to this WLAN.                                                                     |
|        | Example: Controller(config-wlan)# client vlan 0120                                             |                                                                                                    |
| Step 4 | local-auth local-auth-profile-eap                                                              | Enable the local auth EAP profile.                                                                          |
|        | <pre>Example: Controller(config-wlan)# local-auth</pre>                                        |                                                                                                    |
| Step 5 | security dot1x authentication-list default                                                     | Enable security authentication list for dot1x security. The configuration is similar for any dot1x security |
|        | <pre>Example:    Controller(config-wlan) # security dot1x    authentication-list default</pre> | WLAN.                                                                                                    |
| Step 6 | security ft                                                                                    | Enables 802.11r Fast Transition on this WLAN.                                                               |
|        | <pre>Example:    Controller(config-wlan)# security ft</pre>                                    |                                                                                                    |

|        | Command or Action                                                       | Purpose                                                                                                    |
|--------|-------------------------------------------------------------------------|----------------------------------------------------------------------------------------------------|
| Step 7 | security wpa akm ft dot1x                                               | Enables 802.1x security on the WLAN.                                                                        |
|        | <pre>Example: Controller(config-wlan) # security wpa akm ft dot1x</pre> |                                                                                                    |
| Step 8 | no shutdown                                                             | Enable the WLAN.                                                                                            |
|        | Example: Controller(config-wlan) # no shutdown                          |                                                                                                    |
| Step 9 | end                                                                     | Returns to privileged EXEC mode. Alternatively, you can also press Ctrl-z to exit global configuration mode |
|        | <pre>Example: Controller(config-wlan) # end</pre>                       |                                                                                                    |

## **Related Topics**

Information About 802.11r Fast Transition, on page 2 Monitoring 802.11r Fast Transition (CLI), on page 11 Restrictions for 802.11r Fast Transition, on page 1

# Configuring 802.11r Fast Transition on a PSK Security Enabled WLAN (CLI)

## **SUMMARY STEPS**

- 1. configure terminal
- 2. wlan profile-name
- 3. client vlan vlan-name
- 4. no security wpa akm dot1x
- 5. security wpa akm ft psk
- 6. security wpa akm psk set-key {ascii  $\{0 \mid 8\} \mid \text{hex } \{0 \mid 8\}\}$
- 7. security ft
- 8. no shutdown
- 9. end

## **DETAILED STEPS**

|            | Command or Action                                                                      | Purpose                                                                                                    |
|------------|----------------------------------------------------------------------------------------|----------------------------------------------------------------------------------------------------|
| Step 1     | configure terminal                                                                     | Enters global configuration mode.                                                                                  |
|            | Example: Controller# configure terminal                                                |                                                                                                    |
| Step 2     | wlan profile-name  Example:                                                            | Enters the WLAN configuration submode. The <i>profile-name</i> is the profile name of the configured WLAN.         |
| Step 3     | Controller# wlan test4  client vlan vlan-name                                          | Associates the client VLAN to this WLAN.                                                                           |
| <b>,</b> - | Example: Controller(config-wlan)# client vlan 0120                                     |                                                                                                    |
| Step 4     | no security wpa akm dot1x                                                              | Disables security AKM for dot1x.                                                                                   |
|            | Example: Controller(config-wlan) # no security wpa akm dot1x                           |                                                                                                    |
| Step 5     | security wpa akm ft psk                                                                | Configures FT PSK support.                                                                                         |
|            | Example: Controller(config-wlan)# security wpa akm ft psk                              |                                                                                                    |
| Step 6     | security wpa akm psk set-key {ascii $\{0 \mid 8\} \mid hex \mid \{0 \mid 8\}\}$        | Configures PSK AKM shared key.                                                                                     |
|            | <pre>Example: Controller(config-wlan)# security wpa akm psk set-key ascii 0 test</pre> |                                                                                                    |
| Step 7     | security ft                                                                            | Configures 802.11r Fast Transition.                                                                                |
|            | <pre>Example: Controller(config-wlan)# security ft</pre>                               |                                                                                                    |
| Step 8     | no shutdown                                                                            | Enables the WLAN.                                                                                                  |
|            | Example: Controller(config-wlan) # no shutdown                                         |                                                                                                    |
| Step 9     | <pre>end  Example: Controller(config-wlan)# end</pre>                                  | Returns to privileged EXEC mode. Alternatively, you can also press <b>Ctrl-z</b> to exit global configuration mode |

# **Related Topics**

Information About 802.11r Fast Transition, on page 2 Monitoring 802.11r Fast Transition (CLI), on page 11 Restrictions for 802.11r Fast Transition, on page 1

# **Configuring 802.11 Fast Transition (GUI)**

- Step 1 Click Configuration > Wireless > WLANs
  The WLANs page is displayed.
- **Step 2** Locate the WLAN you want to configure by using the search mechanism on the page.
- Step 3 Click on the WLAN Profile of the WLAN. The WLAN > Edit page is displayed.
- Step 4 Click the Security and Layer 2 tab.
- **Step 5** Enable the **Fast Transition** check box to enable BSS Fast Transition.

  Uncheck the **Fast Transition** check box to disable BSS Fast Transition.
- Step 6 To enable BSS Fast Transition over the distributed system, enable the Over the DS checkbox. This is enabled by default.

  Note Disabling over the DS enables over the air fast
- **Step 7** (Optional) Specify a reassociation timeout value in seconds in the **Reassociation Timeout** text box. The range is 1 to 100 seconds. The default value is 20 seconds.
- Step 8 Click Apply.
- Step 9 To configure the WLAN in 802.11r mixed-mode, choose one of the following options from the **Auth Key Mgmt** drop-down list:
  - FT + 802.1x
  - FT + PSK
  - FT + 802.1x +CCKM

## **Related Topics**

Information About 802.11r Fast Transition, on page 2 Monitoring 802.11r Fast Transition (CLI), on page 11 Restrictions for 802.11r Fast Transition, on page 1

# **Disabling 802.11r Fast Transition (CLI)**

## **SUMMARY STEPS**

- 1. configure terminal
- 2. wlan profile-name
- 3. no security ft [over-the-ds | reassociation-timeout timeout-in-seconds]
- 4. end

#### **DETAILED STEPS**

|        | Command or Action                                                        | Purpose                                                                                                    |
|--------|--------------------------------------------------------------------------|----------------------------------------------------------------------------------------------------|
| Step 1 | configure terminal                                                       | Enters global configuration mode.                                                                                   |
|        | Example: Controller# configure terminal                                  |                                                                                                    |
| Step 2 | wlan profile-name                                                        | Enters the WLAN configuration submode. The <i>profile-name</i> is the profile name of the configured WLAN.          |
|        | Example: Controller# wlan test4                                          |                                                                                                    |
| Step 3 | no security ft [over-the-ds   reassociation-timeout timeout-in-seconds]  | <b>Note</b> Disabling 802.11r Fast Transition for over the data                                                     |
|        | <pre>Example: Controller(config-wlan) # no security ft over-the-ds</pre> | source enables over the air fast transition.                                                                        |
| Step 4 | end                                                                      | Returns to privileged EXEC mode. Alternatively, you can also press <b>Ctrl-Z</b> to exit global configuration mode. |
|        | <pre>Example: Controller(config)# end</pre>                              |                                                                                                    |

## **Related Topics**

Information About 802.11r Fast Transition, on page 2 Monitoring 802.11r Fast Transition (CLI), on page 11 Restrictions for 802.11r Fast Transition, on page 1

# **Monitoring 802.11r Fast Transition (GUI)**

You can view the Authentication Key Management details of a client.

Choose **Monitor > Client**. The Clients page appears. Click the corresponding client to view the client details. In the **General** tab, you can view the Authentication Key Management for the client such as FT, PSK, 802.1x, CCKM, 802.1x + CCKM. If the AKM is for 802.11r mixed mode, then FT-802.1x, FT-802.1x-CCKM, or FT-PSK appears.

# **Monitoring 802.11r Fast Transition (CLI)**

The following command can be used to monitor 802.11r Fast Transition:

| Command                  | Description                                                  |
|--------------------------|--------------------------------------------------------------|
| show wlan name wlan-name | Displays a summary of the configured parameters on the WLAN. |

| Command                                      | Description                                                                                                    |
|----------------------------------------------|----------------------------------------------------------------------------------------------------|
| show wireless client mac-address mac-address | Displays the summary of the 802.11r authentication key management configuration on a client.                                                                                                    |
|                                              | Client Capabilities CF Pollable: Not implemented CF Poll Request: Not implemented Short Preamble: Not implemented PBCC: Not implemented Channel Agility: Not implemented Listen Interval: 15 Fast BSS Transition: Implemented Fast BSS Transition Details: Client Statistics: Number of Bytes Received: 9019 Number of Bytes Sent: 3765 Number of Packets Received: 130 Number of Packets Sent: 36 Number of Packets Sent: 36 Number of EAP Id Request Msg Timeouts: 0 Number of EAP Request Msg Timeouts: 0 Number of EAP Key Msg Timeouts: 0 Number of Data Retries: 1 Number of Data Retries: 0 Number of Duplicate Received Packets: 1 Number of Decrypt Failed Packets: 0 Number of Mic Failured Packets: 0 Number of Mic Failured Packets: 0 Number of Policy Errors: 0 Radio Signal Strength Indicator: -48 dBm Signal to Noise Ratio: 40 dB |
|                                              | If the AKM for the client is 802.11r mixed mode, the following information appears in the output:                                                                                                    |
|                                              |                                                                                                    |

# **Related Topics**

Configuring 802.11r Fast Transition in an Open WLAN (CLI), on page 5

Disabling 802.11r Fast Transition (CLI), on page 10

Configuring 802.11r BSS Fast Transition on a Dot1x Security Enabled WLAN (CLI), on page 7

Configuring 802.11r Fast Transition on a PSK Security Enabled WLAN (CLI), on page 8

Configuring 802.11 Fast Transition (GUI), on page 10

Information About 802.11r Fast Transition, on page 2

# **Additional References for 802.11r Fast Transition**

## **Related Documents**

| Related Topic           | Document Title                                                              |
|-------------------------|-----------------------------------------------------------------------------|
| WLAN Command Reference. | WLAN Command Reference, Cisco IOS XE Release<br>3SE (Cisco WLC 5700 Series) |

# **Error Message Decoder**

| Description                                                                                                 | Link                                                         |
|----------------------------------------------------------------------------------------------------|--------------------------------------------------------------|
| To help you research and resolve system error messages in this release, use the Error Message Decoder tool. | https://www.cisco.com/cgi-bin/Support/Errordecoder/index.cgi |

# **Standards and RFCs**

| Standard/RFC       | Title                     |
|--------------------|---------------------------|
| 802.11r from IEEE. | IEEE Standard for 802.11r |

## **MIBs**

| MIB                                  | MIBs Link                                                                                                    |
|--------------------------------------|----------------------------------------------------------------------------------------------------|
| All MIBs supported for this release. | To locate and download MIBs for selected platforms, Cisco IOS releases, and feature sets, use Cisco MIB Locator found at the following URL:  http://www.cisco.com/go/mibs |

## **Technical Assistance**

| Description                                                                                                    | Link                         |
|----------------------------------------------------------------------------------------------------|------------------------------|
| The Cisco Support website provides extensive online resources, including documentation and tools for troubleshooting and resolving technical issues with Cisco products and technologies.                                                                   | http://www.cisco.com/support |
| To receive security and technical information about your products, you can subscribe to various services, such as the Product Alert Tool (accessed from Field Notices), the Cisco Technical Services Newsletter, and Really Simple Syndication (RSS) Feeds. |                              |
| Access to most tools on the Cisco Support website requires a Cisco.com user ID and password.                                                                                                    |                              |

# **Feature Information for 802.11r Fast Transition**

This table lists the features in this module and provides links to specific configuration information:

| Feature Name            | Release            | Feature Information          |
|-------------------------|--------------------|------------------------------|
| 802.11r Fast Transition | Cisco IOS XE 3.3SE | This feature was introduced. |